Jak złożyć wniosek o świadczenie postojowe w związku z przeciwdziałaniem skutkom wywołanym **COVID‐19 dla umów cywilnoprawnych RSP‐C (wypełnia zleceniodawca lub zamawiający)** 

## **Ważne !**

Dla każdej umowy cywilnoprawnej musisz utworzyć oddzielny wniosek.

## **Jak wysłać wniosek RSP‐C:**

- 1. zaloguj się do swojego konta na PUE ZUS
- 2. przejdź do zakładki Ubezpieczony lub Płatnik
- 3. z bocznego menu wybrać [Dokumenty i Wiadomości] [Dokumenty robocze]
- 4. kliknij przycisk [Utwórz nowy] ‐ wniosek RSP‐C możesz wybrać z listy dostępnych dokumentów

Wybór typu dokumentu

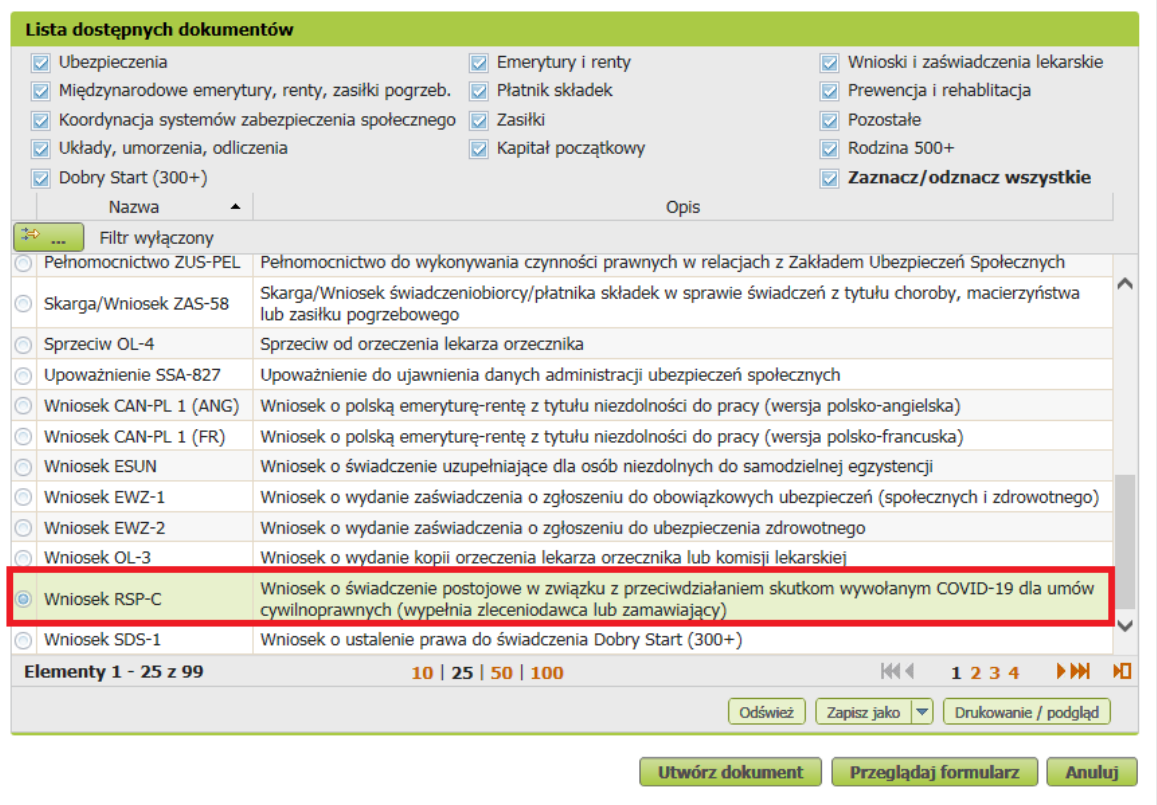

albo wyszukać np. po nazwie, korzystając z filtra